# Wireless+2.4G Dual-mode Keyboard and Mouse

**User Manual** 

## **Packing Content**

- 1\* Dual-mode Wireless Keyboard
- 1\* Dual-mode Wireless Mouse
- 1\* 2.4G USB receiver (For 2.4G connection only)
- 1\* Type-C Charging Cable
- 1\* User manual

# **Specification of Keyboard**

| Connected by                 | Bluetooth & 2.4G receiver           |  |  |
|------------------------------|-------------------------------------|--|--|
| Dimensions                   | 432*135.43*23.3mm / 17x5.33x0.92 in |  |  |
| Operating distance           | <8 m / 26.2 ft                      |  |  |
| Rechargeable lithium battery | 280mAh                              |  |  |
| Compatibility                | iOS, Android, Windows, Mac          |  |  |

# **Specification of Mouse**

| Dimensions                   | 109.43x60.51x30.93mm / 4.3x2.38x1.22 in |
|------------------------------|-----------------------------------------|
| <b>Operating Range</b>       | < 10 m / 32.8 ft                        |
| Rechargeable lithium battery | 300mAh                                  |

## **Product Preview**

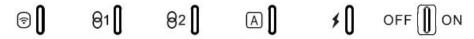

- 1) **2.4G Wireless Channel Indicator:** flash green after switching to the 2.4G wireless mode.
- 23 Bluetooth Channel Indicator: to indicate which Bluetooth channel 1/2 you are in
- **4** Caps lock Indicator: press "Caps lock" key to switch to uppercase.
- **⑤ Power Indicator:** glow for 3s once the keyboard has been turned on. **Charging Indicator:** stay in red color when charging, and it will turn green after fully charged.
- **6** Power Switch: flip the power switch to the ON position.

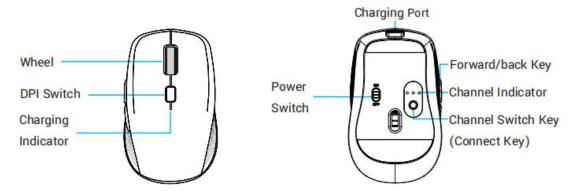

- (1) ON/OFF Switch: turns the mouse on and turn off.
- ② **DPI Switch**: DPI can easily adjust the sensitivity 800 -1200 -1600 -2400 of mouse. To change the setting, press the DPI button.

# **Pairing Steps**

#### A. 2.4G Wireless Connection

Step 1. Flip the power switch to the ON position.

Step 2. Plug the 2.4G USB receiver into the port of computer (storaged in the slot of back of keyboard.)

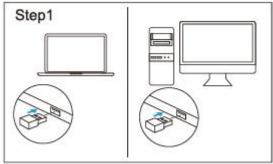

Step 3. Press directly of keyboard to switch to 2.4G wireless mode.

Step 4. Turn on the mouse.

Press Connect button directly of mouse to switch to 2.4G wireless mode.Ready to use.

## **NOTE**: if connection fail, please follow below steps:

#### a. Keyboard re-pairing:

Step 1. Flip the power switch to the ON position.

Step 2. Long press "Esc + = " for 3 seconds meantime, the indicator will flash green quickly.

Step 3. Immediately plug the 2.4G USB receiver into the computer within 10s and keep the keyboard close to the receiver within 30cm (0.98 ft).

#### b. Mouse re-pairing:

- Step 1. Plug out the 2.4G USB receiver and turn on the mouse.
- Step 2. Holding down "Left-button, Wheel button and Right-button" for 3s without loose, and the indicator flash rapidly.
- Step 3. Immediately insert the 2.4G USB receiver into the computer within 10s and keep the mouse close to the receiver within 30cm (0.98 ft).

#### **B.** Wireless Bluetooth Connection

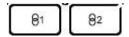

### a. Keyboard pairing:

#### Pair with 1st device

Step 1. Flip the power switch to the ON position.

Step 2. Press directly to enter channel 1 mode.

Long press for 5 seconds to enter pairing mode, Bluetooth channel 1 indicator will flash blue and start to search the available Bluetooth device.

Step 3. On your bluetooth device, find the Bluetooth name "Bluetooth 3.0 Keyboard/ Bluetooth 5.0 Keyboard" and click to connect it.

Step 4. The status indicator will be off after successfully paired.

#### Pair with 2<sup>nd</sup> device

Step 1. Press directly to enter channel 2 mode.

Long press  $\theta^2$  for 5 seconds to enter pairing mode.

Step 2. Repeat the above pairing step 3 and step 4.

# **Keys and Functions**

To use the shortcut keys, hold the "Fn" key while pressing the desired shortcut key.

| Key<br>icon | Mac | Fn on Mac   | Windows | Fn<br>on Windows        |
|-------------|-----|-------------|---------|-------------------------|
| Esc         | Esc | N/A         | Esc     | N/A                     |
| -0-         | F1  | Brightness- | F1      | Brightness-<br>(Win 10) |
| *           | F2  | Brightness+ | F2      | Brightness+ (Win 10)    |
|             | F3  | Mute        | F3      | Mute                    |

| d)       | F4      | Volume-    | F4      | Volume-        |
|----------|---------|------------|---------|----------------|
| 1.1      |         |            |         |                |
| (II)     | F5      | Volume+    | F5      | Volume+        |
| 14       |         | Previous   |         |                |
| K        | F6      | track      | F6      | Previous track |
| ⊳II      |         |            |         |                |
| <i>V</i> | F7      | Play/Pause | F7      | Play/Pause     |
| Ы        |         |            |         |                |
| -        | F8      | Next track | F8      | Next track     |
| 公        | F9      | Home       | F9      | Web browser    |
| 0        |         |            |         |                |
| 4        | F10     | Search for | F10     | Search for     |
| %        | Power   |            | Power   |                |
|          | display | N/A        | display | N/A            |

Note. After connecting to your device, you must press the Fn + relative OS keys ( Q for Mac, W for Windows ) to select the specific operating system.

## Sleep Mode

The keyboard and mouse will enter sleep mode if idle for 10 seconds. Press any key to exit sleep mode.

## Charging

Step 1. Connect one end of the included type-c cable to a USB charger, and connect the opposite end to the charging slot on the keyboard or mouse.

(Note: Output: DC 5 V / 500mA; USB charger is not included)

Step 2. The charging indicator will glow red while the keyboard or mouse is charging. A full charge takes approximately 2 hours.

#### **FCC Statement**

NOTE: This equipment has been tested and found to comply with the limits for a Class B digital device, pursuant to part 15 of the FCC Rules. These limits are designed to provide reasonable protection against harmful interference in a residential installation. This equipment generates uses and can radiate radio frequency energy and, if not installed and used in accordance with the instructions, may cause harmful interference to radio communications. However, there is no guarantee that interference will not occur in a particular installation. If this equipment does cause harmful interference to radio or television reception, which can be determined by turning the equipment off and on, the user is encouraged to try to correct the interference by one or more of the following measures:

- Reorient or relocate the receiving antenna.
- Increase the separation between the equipment and receiver.
- -Connect the equipment into an outlet on a circuit different from that to which the receiver is connected.
- -Consult the dealer or an experienced radio/TV technician for help Changes or modifications not expressly approved by the party responsible for compliance could void the user's authority to operate the equipment.

This device complies with Part 15 of the FCC Rules. Operation is subject to the following two conditions:

- (1) this device may not cause harmful interference, and
- (2) this device must accept any interference received, including interference that may cause undesired operation.